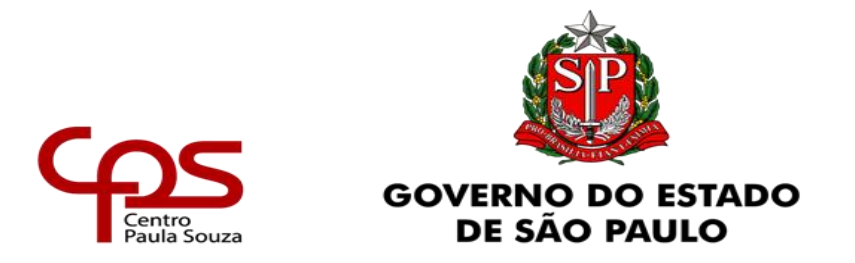

**Unidade de Gestão Administrativa e Financeira – Ugaf**

# **Tutorial para Validação dos EPI´S SST - Ação Conjunta URH / Ugaf**

Com o objetivo de realizar a aquisição dos EPI´S SST de forma centralizada para atendimento das Unidades de Ensino em acordo com a legislação vigente acerca dos EPI´s SST para os Professores dos Cursos Técnicos das Etec´s e Fatec´s, a Ugaf solicita que seja informado a projeção de consumo mensal de cada EPI indicado no Siaf.

1 – Acesse o Siaf:<https://ugaf.cps.sp.gov.br/>

2 – Na área das Unidades, acesse VALIDAÇÃO DE MATERIAIS E QUANTITATIVOS PARA AQUISIÇÃO:

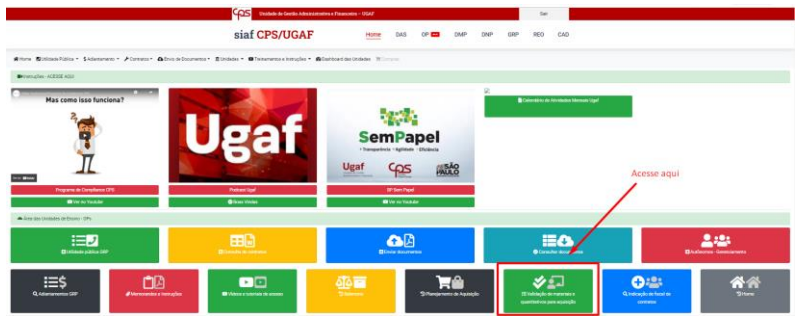

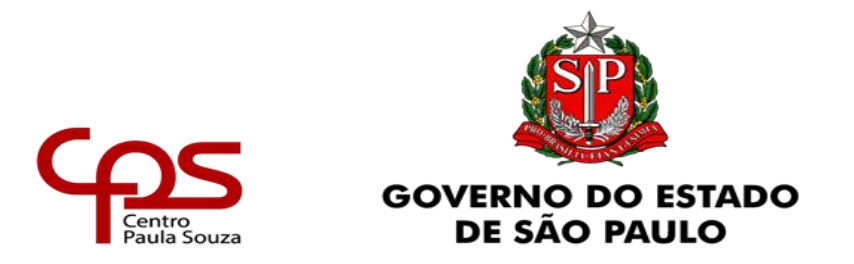

**Unidade de Gestão Administrativa e Financeira – Ugaf**

3 – Escolha a opção: EPI´S SST – Curso Técnico em XXXXXXXX:

Obs.: se sua Unidade de Ensino possui mais de um curso técnico para validar, deve ser realizada a operação um a um.

4 – Em cada descrição, clique no botão VALIDAR:

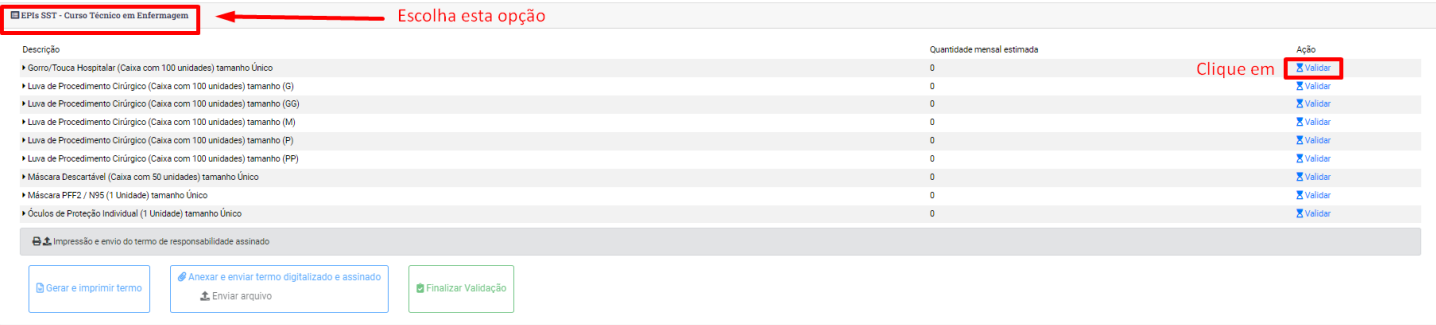

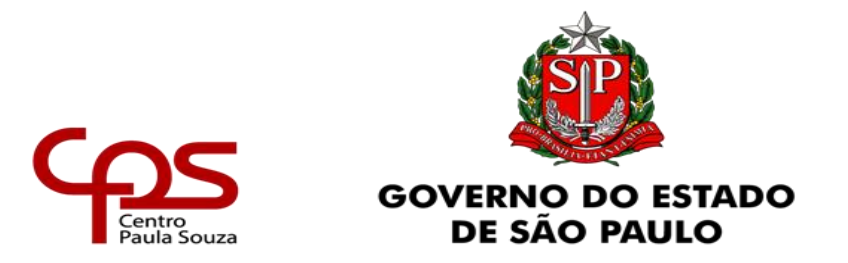

**Unidade de Gestão Administrativa e Financeira – Ugaf**

5 - Informe a previsão de consumo MENSAL de cada um dos itens:

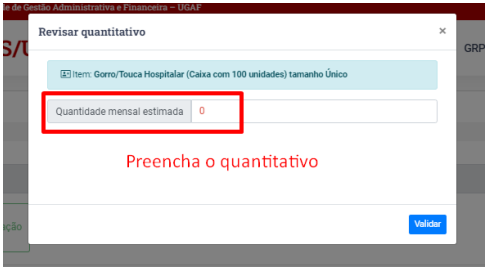

6 – Após validar todos os itens, clique no botão GERAR E IMPRIMIR TERMO:

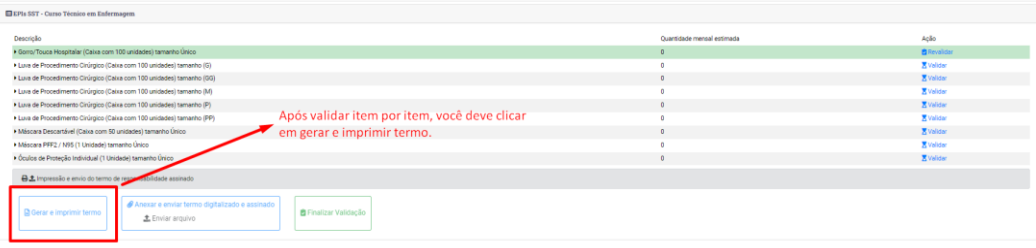

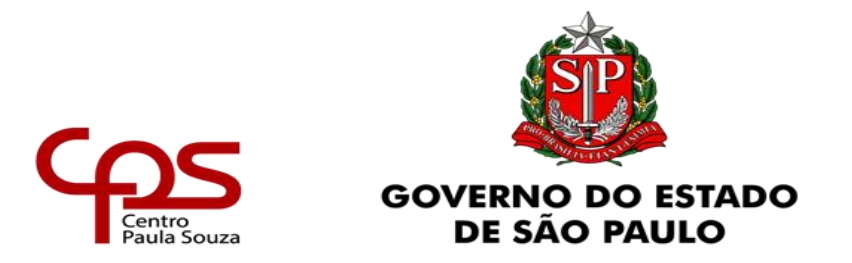

**Unidade de Gestão Administrativa e Financeira – Ugaf**

7 – Confira os itens que foram impressos, assine o documento e anexe na opção ENVIAR ARQUIVO:

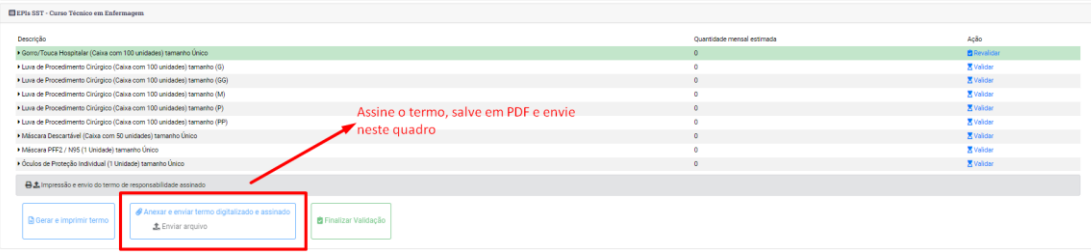

8 – Clique na opção FINALIZAR VALIDAÇÃO:

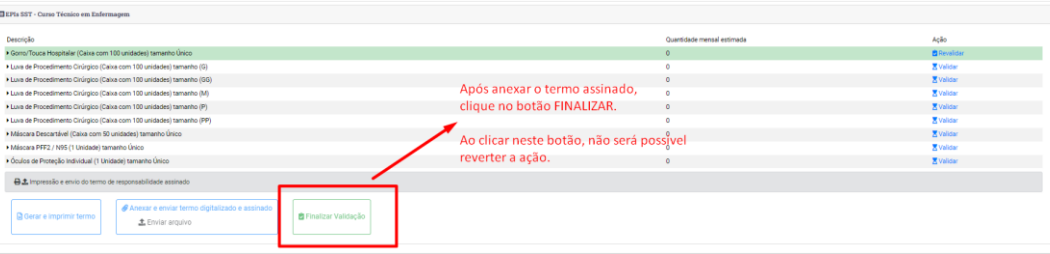

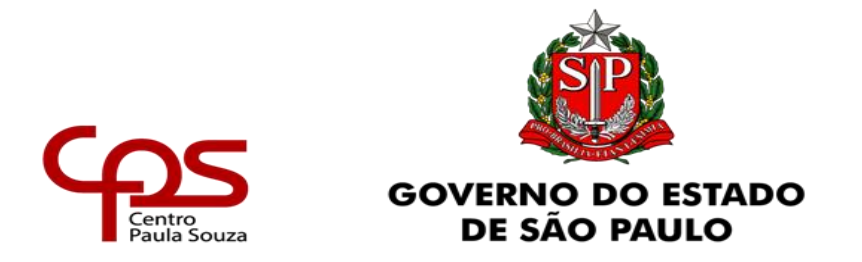

**Unidade de Gestão Administrativa e Financeira – Ugaf**

ATENÇÃO – ao FINALIZAR A VALIDAÇÃO, não será possível reverter a operação.

Dúvidas sobre como realizar a validação dos itens, devem ser reportadas ao Coordenador Regional URH.

Ugaf and the control of the control of the control of the control of the control of the control of the control of the control of the control of the control of the control of the control of the control of the control of the

Unidade de Gestão Administrativa e Financeira **Vertainia e a construir e a construir e de Recursos Humanos**